# KIT-VR5400-TP

**User's Manual** 

RealTimeEvaluator

## **Revision History**

Rev.0.8 Jul. 19,1999 Rev.0.81 Jul. 26, 1999 Rev.0.82 Aug. 11, 1999 Rev.1.00 Sep. 24, 1999 Preliminary 1st edition

Modified

Modification to description of pin mask

Official 1st edition

\* Addition of parameter to env command

\* Addition of cacheinit and cacheflush

# **CONTENTS**

| 1. OVERVIEW                           | 3  |
|---------------------------------------|----|
| 2. HARDWARE SPECIFICATIONS            | 4  |
| Emulation                             | 4  |
| Host system and interface             | 4  |
| 3. RTE FOR WIN32                      | 5  |
| Starting ChkRTE32.exe                 | 5  |
| 4. INITIALIZATION COMMANDS            | 6  |
| env command                           |    |
| rom command                           | 7  |
| 5. INTERFACE SPECIFICATIONS           | 8  |
| Pin arrangement table                 | 8  |
| Connectors                            |    |
| Wire length                           | 8  |
| Layout of the connectors on the board | 9  |
| 6. PRECAUTIONS                        | 10 |
| Precautions related to operation      | 10 |
| Precautions related to functions      | 10 |

# 1. OVERVIEW

**KIT-VR5400-TP** is a product to use RTE-200-TP. It is an In-circuit emulator for NEC's RISC processor, VR5464 and VR5432 by using KIT-VR5400-TP and RTE-200-TP together.

Please read a User's Manual of RTE-200-TP together.

This product comes with the following components. First check that none of the components are missing.

- RTE for Win32 Setup Disk
- User's manual (This manual)
- · License sheet

# 2. HARDWARE SPECIFICATIONS

# **Emulation**

| Target device                                                 | VR5464, VR5432                         |
|---------------------------------------------------------------|----------------------------------------|
| RTE-TP                                                        | RTE-200-TP                             |
| Emulation functions                                           |                                        |
| Operating frequency                                           | Max: 66 MHz (Bus clock)                |
| Interface                                                     | JTAG/N-Wire                            |
| Break functions                                               |                                        |
| Break using an execution address event (*2)                   | 1                                      |
| Break that can be set using an access event (*3)              | 1                                      |
| S/W break points                                              | 100                                    |
| Step breaks                                                   | Supported                              |
| Manual breaks                                                 | Supported                              |
| Trace functions (*4)                                          |                                        |
| Trace data bus                                                | 4 bits                                 |
| Trace memory                                                  | 4 bits x 128K words                    |
| Trigger that can be set using an execution address event (*2) | 1                                      |
| Trigger that can be set using an access event (*3)            | 1                                      |
| Trace delay                                                   | 0 - 1FFFFh                             |
| Trace clock                                                   | 66 MHz (max.)                          |
| Disassembled trace data display function                      | Provided                               |
| ROM emulation functions                                       |                                        |
| Memory capacity                                               | 4 M-Byte                               |
| Access time                                                   | 50 ns                                  |
| Number of ROMs that can be emulated                           |                                        |
| DIP-32pin-ROM (8-bit ROM)                                     | 4 (max.)                               |
| DIP-40/42pin-ROM (16-bit ROM)                                 | 2 (max.)                               |
| STD-16BIT-ROM connector                                       | 2 (max.)                               |
| Types of ROMs that can be emulated                            |                                        |
| DIP-32-ROM probe(bits)                                        | 1M, 2M, 4M, 8M (27C010/020/040/080)    |
| DIP-40-ROM probe(bits)                                        | 1M, 2M, 4M (27C1024/2048/4096)         |
| DIP-42-ROM probe(bits)                                        | 8M, 16M (27C8000/16000)                |
| Bus width specification (bits)                                | 8/16/32                                |
| Target ROM capacity (bits)                                    | 512K, 1M, 2M, 4M, 8M, 16M(* <b>1</b> ) |
| Pin mask functions                                            | NMI, INT                               |

- \*1 An 8-bit ROM probe supports ROMs of up to 8M bits.
  \*2 Break and execution address event for trigger are shared.
  \*3 Break and access event for trigger are shared.
  \*4 The execution speed drops during trace.

# **Host system and interface**

| Item                | Description                                                                                                    |  |
|---------------------|----------------------------------------------------------------------------------------------------|--|
| Target host machine | PC 9800 Series and DOS/V PCs                                                                                                    |  |
| Debugger            | GHS-Multi, PARTNER/Win (Windows95/98/NT)                                                                                                    |  |
| Interface           | PC card Type II (version 2.1 of the PCMCIA specifications/version 4.2 of the JEIDA specification or later) PC 9800 (C bus), PC/AT (ISA bus and PCI bus), or LAN-BOX |  |
| Power supply        | AC adapter (in: 100 V out: +5 V, 2A)                                                                                                    |  |

#### 3. RTE FOR WIN32

This chapter describes the setting of RTE for WIN32, with the focus on the aspects specific to KIT-VR5400-TP.

## **Starting ChkRTE32.exe**

Start ChkRTE32.exe after RTE-100-TP has been connected to the user system and the power to all the devices is on. When RTE-200-TP is installed for the first time, ChkRTE32.exe must be started once to select RTE.

## <Selecting RTE>

Set the Setup dialog box of ChkRTE32.exe, as follows.

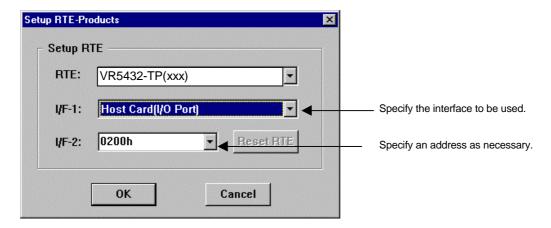

#### <Function test>

If RTE-200-TP is properly connected to the user system and capable of debugging, the following dialog box appears upon the normal completion of the function test. In this state, control from the debugger is possible.

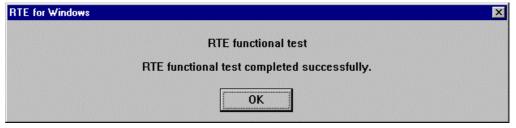

If an error occurs during the test, the N-Wire cable is not properly connected. Check its connection.

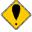

Perform the ChkRTE32.exe function test after the RTE-200-TP has been connected to the user system and the power to all the devices has been turned on.

#### 4. INITIALIZATION COMMANDS

Before debugging can be started, initialization is required. The following explains initialization using the appropriate internal commands. If the debugger offers a means of initialization, they may be used instead. (See Appendix A for an explanation of starting the internal commands and an explanation of the other internal commands.)

#### env command

#### [Format]

env [[!]auto] [[!]nmi] [[!]int] [jtag{25|12}] [[!]verify] [[!]hispeed] [work ADDR]

#### [Parameters]

[!]auto: If a break point is encountered during execution, the break point causes a temporary

break. Choose [Auto] to automatically perform the subsequent execution. Choose

[!auto] to suppress it.

[!]nmi: Specifies whether the NMI pin is to be masked. Enter! if it is not to be masked.
[!]int: Specifies that pins INTxx are to be masked. Enter! if they are not to be masked.

[tag[12]25]: Specifies the JTAG clock (12.5 MHz) for N-Wire. Initial value of rte4win32 is

12.5 MHz (Ver. 4.37 or later) or 25 MHz (before Ver. 4.37).

[!]verify: Specifies the verification after writing memory is set. Enter! if it is not to be set.

**Remark** The CPU also accesses an area that emulates ROM (jread or equivalent). Therefore, this command is useful for testing the area during downloading.

Note, however, that the processing speed slows down.

[[!]hispeed]: Specifies high-speed mode to write data to memory. ! specifies the normal mode.

Remark The high-speed mode can be specified on condition that the ROM probe be connected. If this mode is specified, a control program temporarily located in the ROM emulated is executed in the foreground only when data of 128 bytes or more are contiguously written. Use this mode after the hardware has been completely debugged because the CPU must be able to access the ROM correctly. In normal mode, data can be written to ROM via JTAG.

[work ADDR]: Specifies an area for clearing the cache or executing initialization processing. Be sure to specify the RAM on uncache immediately after starting the system. The VR5400 requires RAM on the user system for cache processing. The monitor uses an area of 128 bytes from the specified address destructively.

**Remark** As this area is not used unless the cache area is accessed, confirm that the RAM can be accessed in the uncache area before accessing the cache area.

#### [Function]

The env command sets the emulation environment. Enter only those parameters that need to be changed. Parameters may be entered in any order. If the same parameter is entered twice, only the last entry is valid.

#### rom command

## [Format]

rom [ADDR [LENGTH]] [512k|1m|2m|4m|8m|16m] [rom8|rom16] [bus8|bus16|bus32] [little|big]

[Parameters]

ADDR [LENGTH]: Specifies an area to be emulated.

ADDR: Specifies a start address. An error occurs if the specified start address

does not match the lowest address of the ROM to be emulated

(boundary of the ROM).

LENGTH: Number of bytes of the ROM to be emulated. (Must be specified in

boundary units of 4 bytes.)

512k|1m|2m|4m|8m|16m: Specifies the bit size of the ROM to be emulated.

Sizes from 512K bits to 16M bits can be specified. For the 27C1024, for

example, specify 1M bits.

rom8|rom16: Specifies the number of data bits of the ROM to be emulated.

Either 8 bits or 16 bits can be specified. If a DIP-32-ROM probe is used,

choose rom8; if a DIP-40/42-ROM probe is used, choose rom16.

bus8|bus16|bus32: Specifies the ROM bus size in the system to be emulated. 8 bits, 16

bits, or 32 bits can be specified.

Little|big: Specifies the endian of the rom data. If little endian is specified during

downloading, the binary image of a file is written as is. If big endian is specified, the data of the high-order bytes and low-order bytes are

exchanged depending on the bus size of the ROM.

#### [Function]

The rom command sets the ROM emulation environment. Enter only the parameters that need to be changed. Parameters may be entered in any order. If the same parameter is entered twice, only the last entry is valid. The initial value of LENGTH is 0 (not used).

# 5. INTERFACE SPECIFICATIONS

This chapter describes the specifications of the connectors used for control that are required for the user system.

## Pin arrangement table

| Pin number | Signal name        | Input/output (user side) | Treatment (user side)                                                                                      |
|------------|--------------------|--------------------------|----------------------------------------------------------------------------------------------------|
| A1         | CLKOUT             | Output                   | 22 - 33 $Ω$ series resistor (recommended)                                                                  |
| A2         | TRCDATA0           | Output                   | 22 - 33 $Ω$ series resistor (recommended)                                                                  |
| A3         | TRCDATA1           | Output                   | 22 - 33 Ω series resistor (recommended)                                                                    |
| A4         | TRCDATA2           | Output                   | 22 - 33 $Ω$ series resistor (recommended)                                                                  |
| A5         | TRCDATA3           | Output                   | 22 - 33 $Ω$ series resistor (recommended)                                                                  |
| A6         | TRCEND             | Output                   | 22 - 33 $Ω$ series resistor (recommended)                                                                  |
| A7         | DDI                | Input                    | 4.7 K - 10 kΩ pullup                                                                                       |
| A8         | DCK                | Input                    | 4.7 K - 10 kΩ pullup                                                                                       |
| A9         | DMS                | Input                    | 4.7 K - 10 kΩ pullup                                                                                       |
| A10        | DDO                | Output                   | 22 - 33 $Ω$ series resistor (recommended)                                                                  |
| A11        | DRST-              | Input                    | Open or connected to ColdReset* via external circuit (outputs the reset signal of negative logic from TP). |
| A12        | Rmode*/<br>BkTGIO* | Input/Output             | 4.7 k - 10 kΩ pullup                                                                                       |
| A13        | NC.                |                          | Open                                                                                                    |

| Pin number | Signal name | Input/output (user side) | Treatment (user side)       |
|------------|-------------|--------------------------|-----------------------------|
| B1-B10     | GND         |                          | Connection to the power GND |
| B11        | NC.         |                          | Open                        |
| B12        | NC.         |                          | Open                        |
| B13        | +3.3V       |                          | Connection to the power     |

## **Connectors**

Manufacturer: KEL

Models: 8830E-026-170S (straight)

8830E-026-170L (right angle)

8831E-026-170L (right angle, fixing hardware attached)

# Wire length

Keep the wire from the CPU to the connector as short as possible.

>>100 mm or shorter is recommended.

## Layout of the connectors on the board

The figure below shows the physical layout of the connectors on the board.

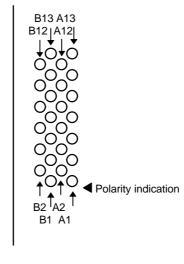

Board end [Top View]

**Note** When actually arranging the pins, design them according to the connector dimensional information.

#### 6. PRECAUTIONS

This chapter provides precautionary information on the use of KIT-VR5400-TP.

#### Precautions related to operation

- 1) Do not turn on the power to the user system while the power to KIT-VR5400-TP is off. Doing so can cause a malfunction.
- 2) KIT-VR5400-TP externally controls the debugging control circuit built into the CPU. Consequently, KIT-VR5400-TP does not operate correctly unless the following conditions are satisfied:
  - \* KIT-VR5400-TP is properly connected to the user system using the N-Wire cable.
  - \* The power to the user system is on so that the CPU can run correctly.

## **Precautions related to functions**

- 1) The disassembly and display of real-time trace data is performed by reading the contents of memory at the point the trace display command is issued, according to the branching information received from the CPU. Consequently, the disassembly and display of the program located in RAM of the user system is not correct if changes (including erroneous writing due to a CPU hang up) are made after program execution. Note that the following functional contraints must be observed.
  - a. Analysis and display cannot be made correctly if the branch information contains an error.